#### PostgreSQL

#### Gerenciador de Banco de Dados Instalação e Configuração Básica

### PostgreSQL

- Sistema Gerenciador de Banco de Dados
- Objeto-Relacional
- Criado na Universidade de Berkeley na Califórnia
- Atualmente é mantido por uma empresa
- Software Livre sob Licença BSD!

#### Características importantes

- Suporte a Transações ACID
- Replicação
- Cluster
- Multithreads
- Criptografia com SSL
- Uso do SQL
- Gratuito

### Funções e Procedimentos internos

- Suporte a funções internas do banco
- Triggers
- Podem ser desenvolvidas em várias linguagens:
	- pgSQL
	- Python
	- C
	- ...

# Instalação

• No Debian o PostgreSQL pode ser instalado usando o apt-get

**apt-get install postgresql**

- Será criado um usuário **postgres**
- Esse usuário tem acesso ao esquema do banco de dados
- Pode criar novos usuário e dar permissões
- Por padrão o PostgreSQL só poderá ser acessado localmente

# Configuração

- O próprio instalador se responsabilizará de criar usuários e definir acessos
- As configurações adicionais estão nos arquivos em:
- /etc/postgresql/

# PHPPgAdmin

- Ferramenta Web criada para auxiliar o administrador do banco de dados PostgreSQL
- Pode ser baixada do site: **http://phppgadmin.sourceforge.net**
- Pode ser usado o **wget** ou lynx para navegar no site
- Após baixar o arquivo **phpPgAdmin.tar.bz2**

# PHPPgAdmin

• 1. Descompactar o arquivo usando

**tar -xvjf phpPgAdmin.tar.bz2**

- Pode ser necessário instalar o bzip2 **apt-get install bzip2**
- 2. Edite o arquivo

**nano phpPgAdmin/conf/config.inc.php**

# PHPPgAdmin

• Necessário instalar o módulo do PostgreSQL no php usando:

```
apt-get install php5-pgsql
```
- Reinicie o servidor apache para que o módulo php5-pgsql entre em funcionamento
- Entre com o usuário postgres
	- **su postgres**
- Crie o novo usuário que será usado para o pgadmin
	- **createuser -P pgadmin**

#### PHPPGAdmin

- Crie um link para o phpPgAdmin no seu servidor web
- Crie um link do seu phpPgAdmin na pasta /var/www/
	- **ln -s phpPGadmin /var/www/pgadmin**

#### Acesse o Servidor

• Garanta que no seu arquivo **/etc/postgresql/8.3/main/pg\_hba.conf** contem a linha:

**local all all ident sameuser**

- Acesse o servidor no endereço:
	- **http://10.0.0.2/pgAdmin/**

#### PGAdmin

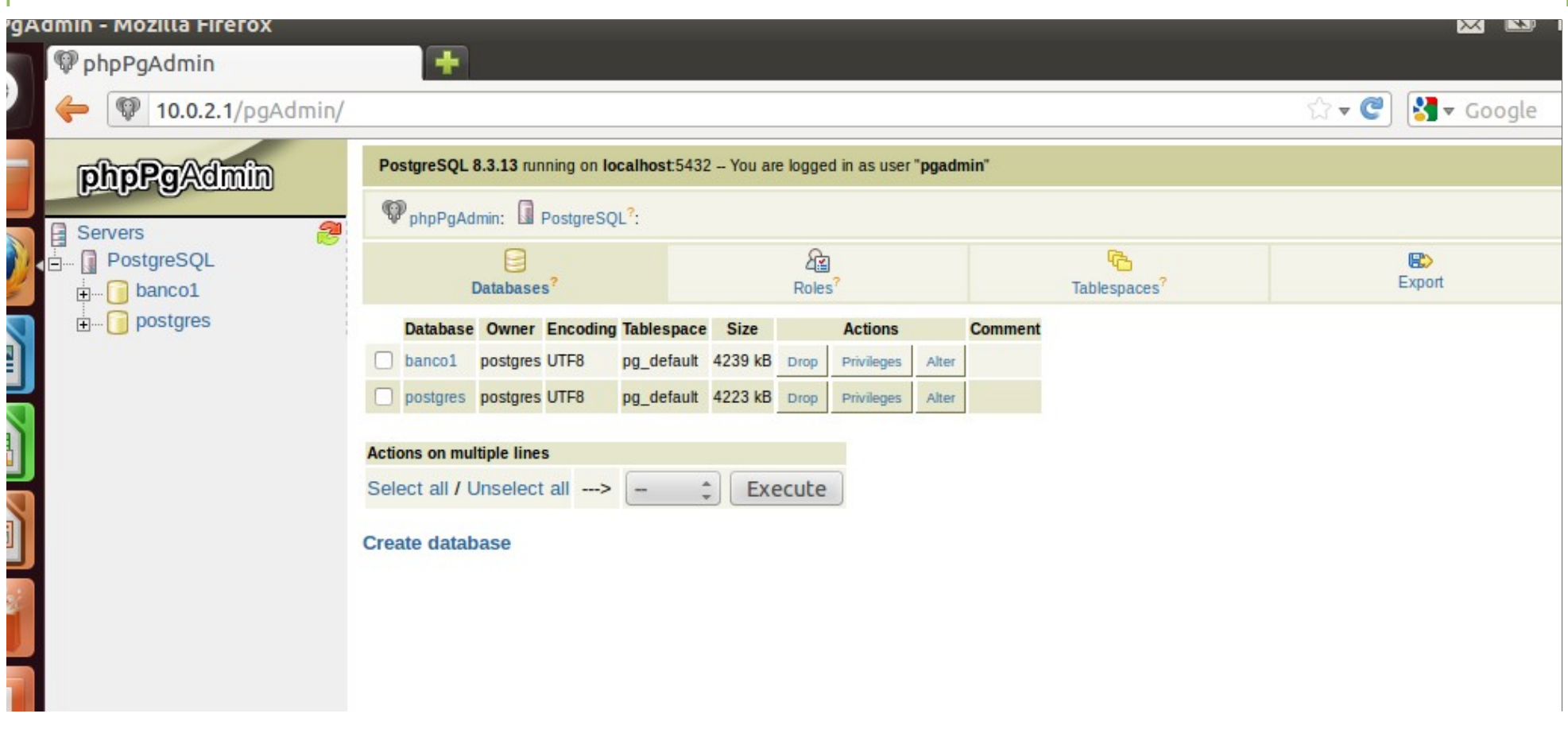